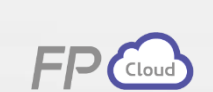

# **강사 : 이은주**

# **손해보험 청약 프로세스 제대로 이해하기**

**보험 청약프로세스의 이해\_02:**

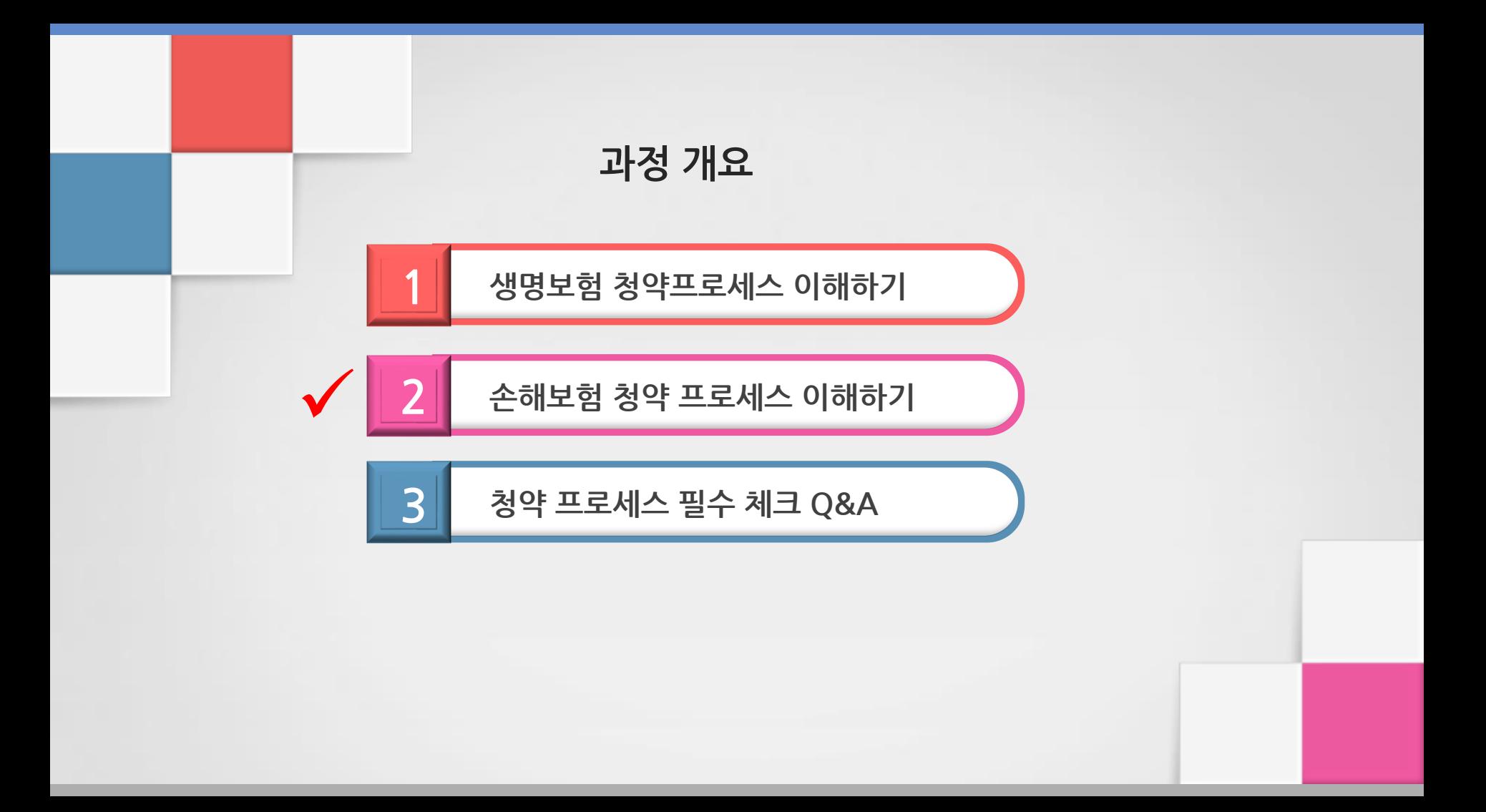

**청약관련 업무 시행착오를 줄일 수 있다.**

**헷갈리기 쉬운 업무프로세스를 익혀, 입사초기**

**업무프로세스를 이해한다.**

**손해보험 청약접수 방법에 대하여 숙지하고,** 

**생명보험 청약접수 방법에 대하여 숙지하고, 업무프로세스를 이해한다.**

**기대 효과**

**손해보험 청약 프로세스**

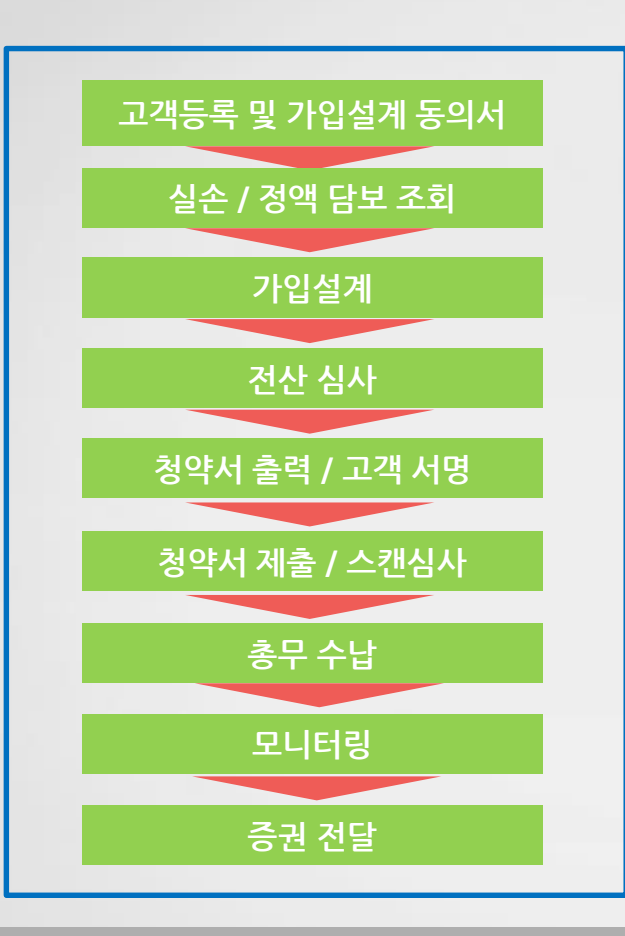

**담당 총무 ooo** 

# **Tel) 02.xxxx.xxxx**

**Fax) 02.xxxx.xxxx**

**손해보험 청약 프로세스**

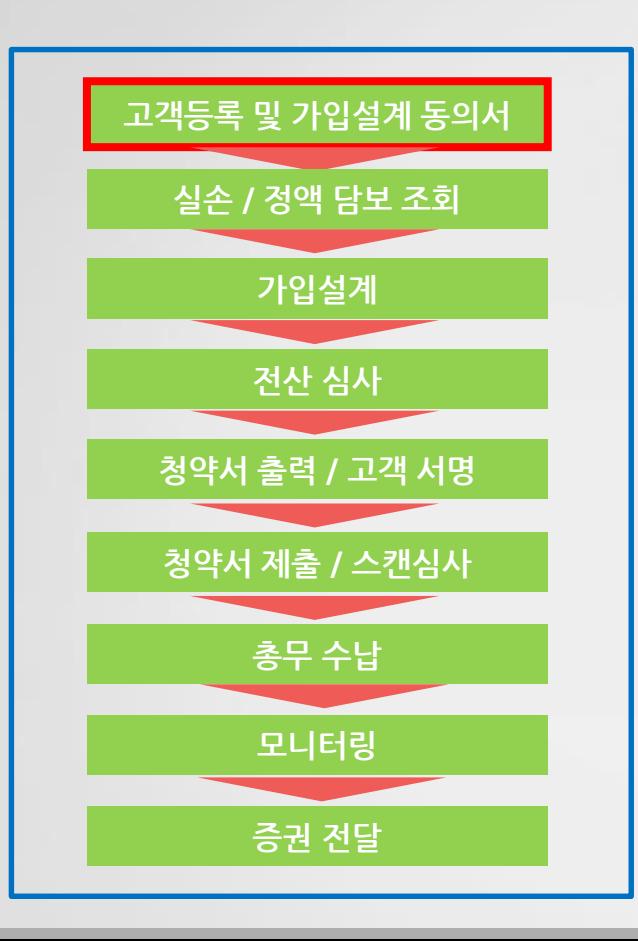

**\* 담당 총무 ooo T) 02.xxxx.xxxx F) 02.xxxx.xxxx**

**고객등록 및 가입설계동의서**

- **1. SMS를 통한 고객등록 동의**
	- **- 인증번호 전송**
- **2. 서면(동의서)를 통한**
- **고객등록 동의**
	- **- 보험사에 동의서 팩스발송**
		- **(자동승인) or**
		- **GA대리점 통한 서면 스캔동의**

**손해보험 청약 프로세스**

# **1. SMS를 통한 고객등록 동의 - 인증번호 전송(예시, KB손해)**

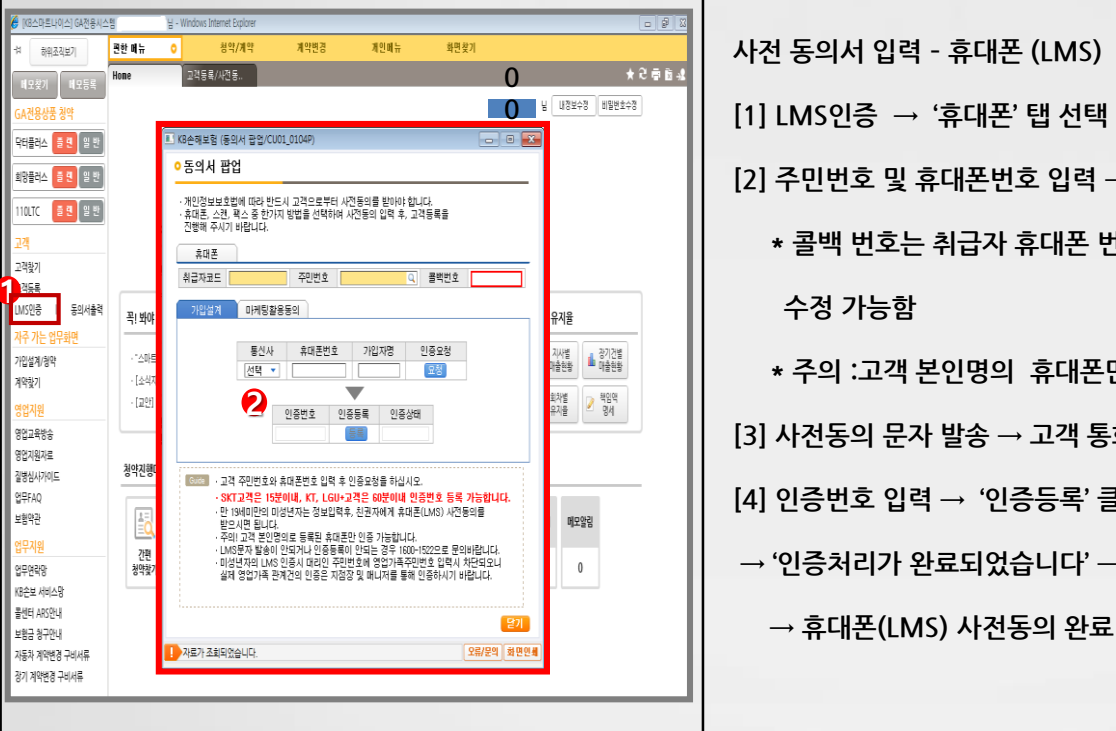

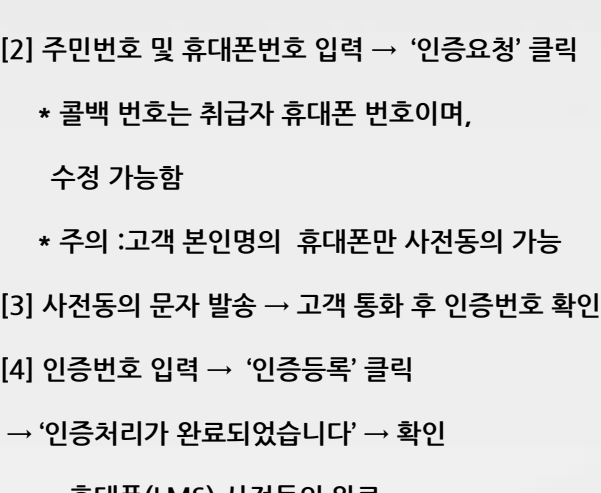

**손해보험 청약 프로세스**

# **2. 서면(동의서)를 통한 고객등록 동의(예시, KB손해)**

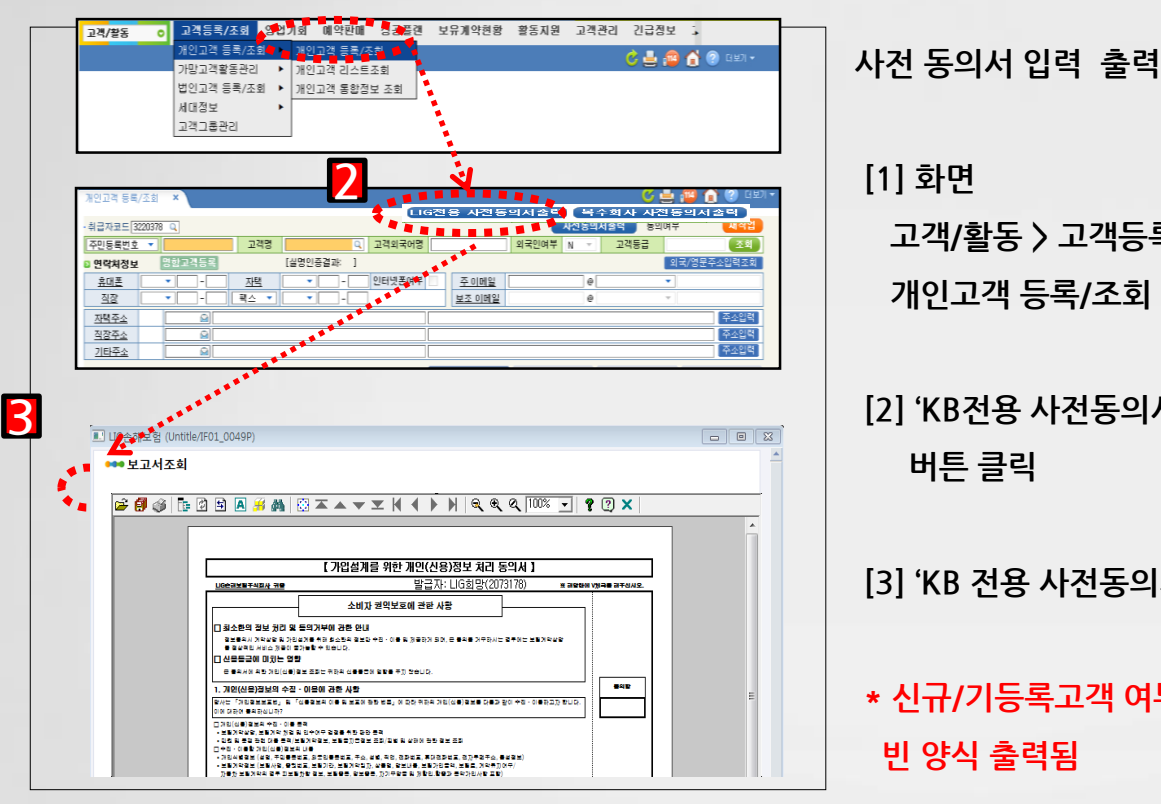

**[1] 화면 고객/활동 > 고객등록/조회 > 개인고객 등록/조회**

**[2] 'KB전용 사전동의서출력' 버튼 클릭**

**[3] 'KB 전용 사전동의서'출력 클릭**

**\* 신규/기등록고객 여부 상관없이 빈 양식 출력됨**

**손해보험 청약 프로세스**

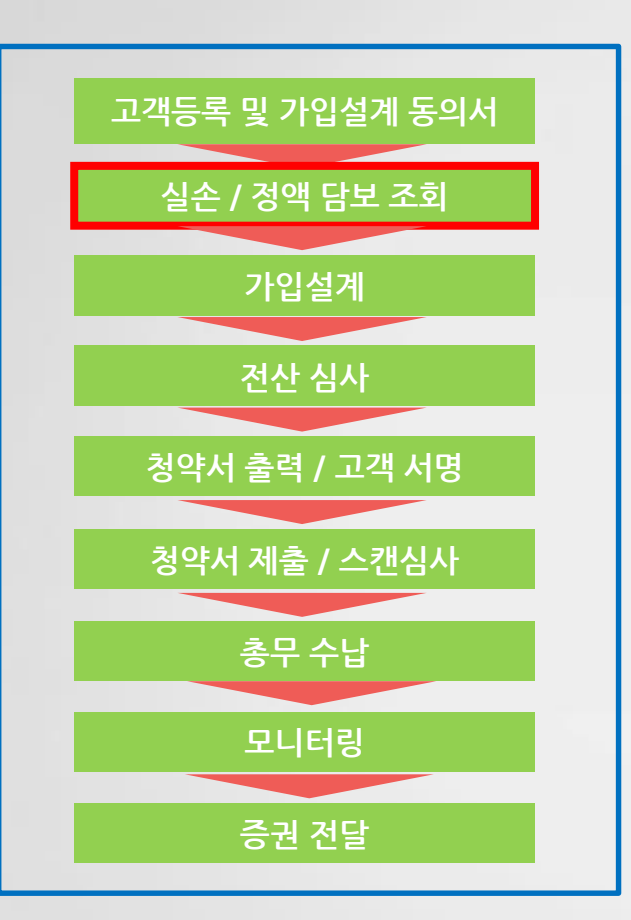

**및 중복가입 제한**

**2. 조회를 통해 타사가입여부 확인**

**1. 전산을 통해 고객정보입력 후실손 담보/정액담보 조회**

- **실손/정액 담보 조회**
- 

**\* 담당 총무 ooo T) 02.xxxx.xxxx F) 02.xxxx.xxxx**

**손해보험 청약 프로세스**

# **1. 전산을 통해 고객정보입력 후 실손담보/정액담보 조회**

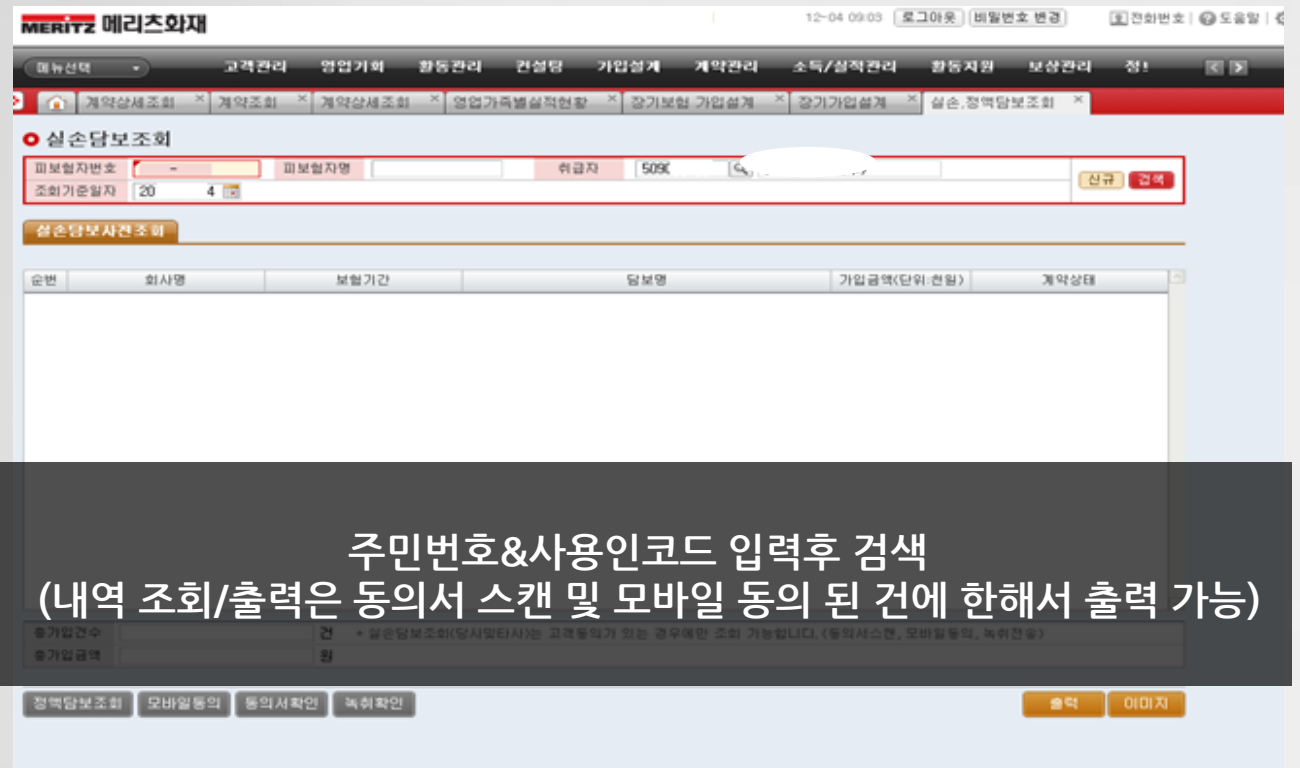

**손해보험 청약 프로세스**

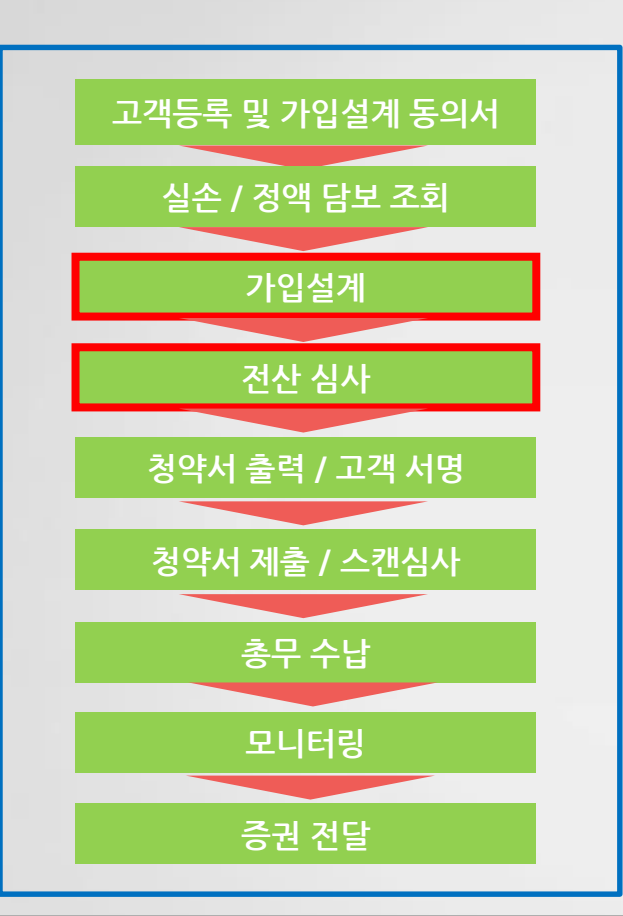

**\* 담당 총무 ooo T) 02.xxxx.xxxx F) 02.xxxx.xxxx**

**가입설계 / 심사**

**1. 가입설계**

**2. 전산심사**

**- 다수 담보간의 연계 지침 확인 (스코어링 확인)**

**- 보험사 심사담당자가 전산에 입력**

**된 내용을 토대로 심사진행(담보**

**연계검토 및 병력 및 서류심사)**

**- 심사승인 후 청약서 출력가능**

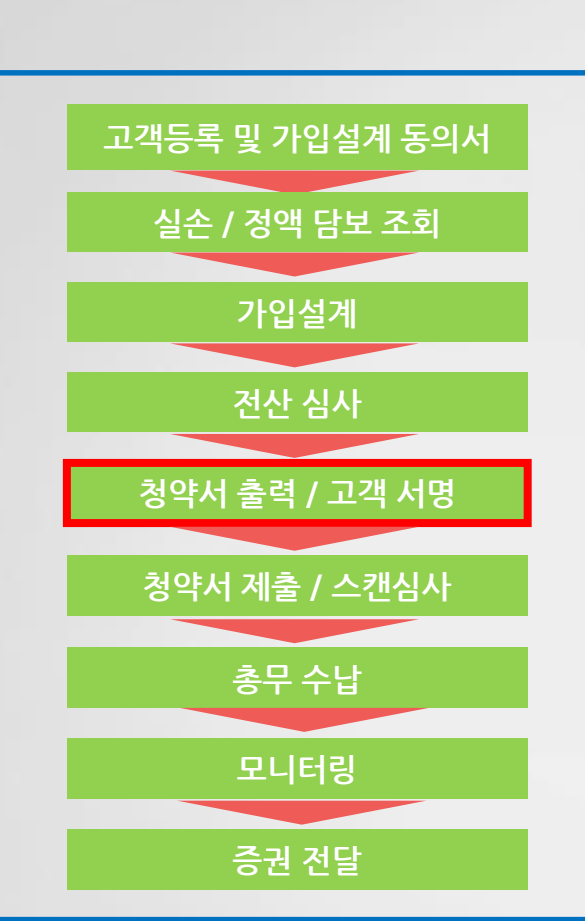

**모바일(휴대폰) 서명**

- **보험사 홈페이지 전자서명 및**
- **✓ 전자서명**

**3. 보험사 전산에 입력한 내용과 동일하게 알릴사항 기재**

- **2. 키/몸무게**
- **1. 업종/직장명/구체적 업무**
- **- 청약서 작성시 꼭 체크하는 부분**
- **청약서 출력/고객서명**

**\* 담당 총무 ooo T) 02.xxxx.xxxx F) 02.xxxx.xxxx**

**손해보험 청약 프로세스**

**손해보험 청약 프로세스**

# **청약서 작성방법 샘플(예시, 메리츠화재)**

#### and the

#### **THE TELEVISION CONTROL** 회사보관용 (2010) 491 ※ 본 계약은 통신수단을 이용한 계약 해지에 둘러 하였습니다 - 사 등 약<br>- 사 등 약 - 유배당 메리츠운전자보호 M-Drive1204 정의시 ESD)  $0880$ 가입설계변호 511  $0.640988$ [계약자사항] **× 8 和明書書社** 하면습니다. 연락처 032565- $489$ TANKE THE 핸드레 010-3120-제약자 주소: 403-110 연천부동구 일선 E-mail BHOEFOIR MITABLE-HRS B-20 편기환급금수역자 박운경(740805-2 계약영타 보학기간 /20년날 80세만기 제설/ 중별 2012/606/8219 WHI 2052 (406/8219) 24A/2670 - 100 보험료 학원보험료 10,000 원/ 할인보험료 - 이 원/ 경업비원료 10,000<br>- 100 보험료 학원보험료 10,000 원/ 할인보험료 - 이 원/ 경업비원료 - 10,000<br>- 자동이제 능렬 331058540\*\*\*\*\*\*\* / 15 일/ 매균주: 박운전 7408052\*\*\*\*\*\*\* 10,000 B MSMM  $84$ 双面向 **ABRICATERY** ※ 자정이제일에 미이제시 5.15.25 말일 단위로 이제 됩니다. 【周星警斗】 (特徴) 1 네 주피보험자와 관계 본인 每据图 72 **NEWSCHERMEN** 주소: 403-110 연관 부평구 없신은  $4029.$ **Harney** - 사용조항공구국식 일종주국<br>- / 1 금 사용료보험금수익자하성진(72224-1\*\*\*)<br>- 자정대리청구연 -<br>제공업무: 6평 - / 근무제목<br>제평사항: 중도: 제가용 / 제항변( /20882 7 528 25200 40410 61843 / 954 : 0 [달보사항(신제)] |<br>|가족질상생활중에상탁(EUE)||DAII|<br>|2880||◆하성진님(자동경신대체납업특약보험료제의) 가입금액 보험료 **MUSHAMMARKSHESASET** 가입공액 보험료 30,000,000 <br>일반상해사항후유장해80세만기)<br> - 880 <del>후</del>의정진동(사용광신대책임입력약원)<br>- 후보함료후<br>- 439 - 보장보험료(자동경신특약보험료제외  $20,000,000$ .<br>자가음운전자음별금(80세만기 자동차사고성행수술비매다리만기 1,000,000  $60 - 86 + 66$  $= 30,000,000$ **DYARRWORDER/MARINAGERY/** 5.000.000 자가용운전자품자품자사고변호사진업에품<br>BDM까기)

**REGUER** 

- 보락이삭장료<br>- ○ 메상만기환금공은 공시여울의 변동. 자동경신 확약보험료의 변동. 보험료 납집질에 따라 달라집니다

.<br>X 보장 개시는 필역을 승석하고 1회보험료를 받은 때부의 약관이 정한 비에 따라 보장 개시됩니다.<br>X 보험계약자 만내걸려 및 결력한 개막 제결을 위해에 반드시 철역시 뒷면의 꼭 아셔야할 사람을 거래하시기 바랍니다.<br>X 보험계약자 만내걸려 및 컴파한 개막 제결을 위해에 반드시 철역시 뒷면의 꼭 아셔야할 사람을 거래하시기 바랍니다.

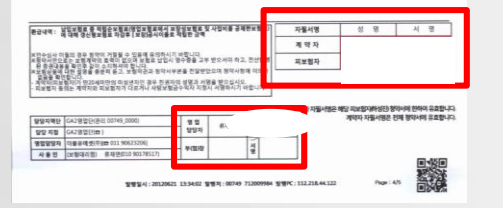

# **1) 청약서 2) 알릴의무사항(예시, 메리츠 양식지)**

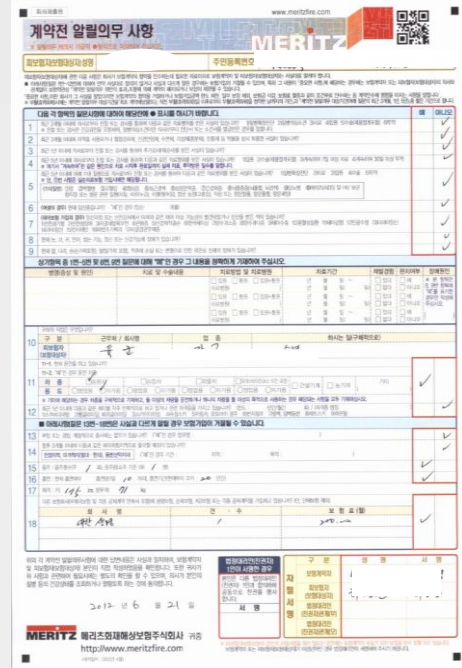

**손해보험 청약 프로세스**

**청약서 작성방법 샘플(예시, 메리츠화재)**

### **3) 계약체결이행 신용정보 동의서**

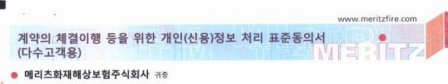

#### - 아내 한번 사회의 기업 기업을 제공하는 사항

[1] 최소한의 정보 처리 및 동의거부에 관한 안내

.<br>- 이 정보통의시 계약의 체결 및 이행 목적달성에 부합하는 최소한의 정보만 수집이용 및 제공하며, 본 동의를 거부하시는 경우에는 보험계약의 처결이 부득이하게 거절되거나 정상적인 서비스 제공이 불가능할 수 있음을 알려드립니다. [2] 신용등급에 미치는 영향

○본 동의서에 의한 개인(신용)정보 조회는 귀하의 신용동급에 영향을 주지 않습니다.

#### 1. 개인(신용)정보의 수집·이용에 관한 사항

당사는 「개인정보보호법」 및 「신용정보의 이용 및 보호에 관한 법률」에 따라 본 계약과 관련하여 귀하의 개인(신용)정보를 다음과 같이 수집·이용 하고자 합니다. 이에 대하여 동의하십니까?

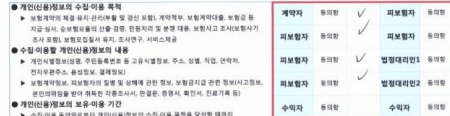

#### 2. 개인(신용)정보의 조회에 관한 사항

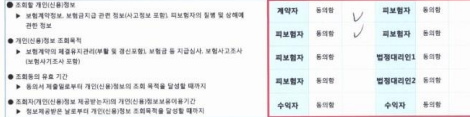

#### 3. 개인(신용)정보의 제공에 관한 사항

**3. 개인(신용)정보의 제공에 관한 사항**<br>- 당사는<sup>(</sup>신용정보의 이용 및 보호에 관한 법률, 에 따라 본 계약과 관련하여 귀하의 개인(신용)정보를 다음과 같이 제3자에게 제공하고자 합니다.<br>- 이에 대하여 동의하십니까?

#### ● 개인(신용)정보를 제공받는 자

- ▶ 산용정보집중기관 : 생명보험협회, 손해보험협회동 산용정보집중기관 ▶ 공공기관 등 : 금융위원회, 급융감독원, 보험요율산출기관 등 공공기관, 법행상 업무 수행기관(위탁사업자 포함)
- ▶ 보험회사 등 : 생명보험사, 손해보험사, 국내·국외 재보험사, 공제사업자, 제신관서(무제국보험)

▶ 업무수탁자 등 : 당사와 오집위탁계약을 제결한 자(설계사·대리점 등), 보험증개사, 계약 체결 및 이행 등에 필요한 업무를 위탁받은 자(보험사고조사업제,

손해사정업체, 의료기관·의사, 변호사, 위탁 클센타, 적부조사업체, 상조서비스 제공업체, 유아용품할인서비스 제공업체, 건강보험심사평가원 등)

#### **MERITZ 메리츠와제** 51104909420120620004 Page: 1/2 교객관력센터 1566-7711

#### ● 개인(신용)정보를 제공받는 자의 이용목적

.

- -<br>▶ 신용정보진중기관 : 보험계약 및 보험공지급 관련 정보의 진중관리 및 활용 등 신용정보집중기관의 업무 ▶ 공공기관 등 : 보험업법 및 자동차손에베상보장법 등 법령에 따른 업무수행(위탁업무 포함) 및 전원 접수
- ▶ 보험회사 등 : 중복보험 확인 및 비례보상, 재보험 가입 및 재보험금 청구, 보험계약 공동인수
- 
- ▶ 그림하여 ㅎ · ㅎㅋㅎ럼 ㅋㄷ ㅊ 이에 2년 위탁업무 수행, 진료비심사, 의료심사 및 자문업무, 보험 모집 및 사후관리, 고지사항 확인(적부)<br>▶ \_ 엽무수탁자 등 : 본 계약의 체결·이행 관련 위탁업무 수행, 진료비심사, 의료심사 및 자문업무, 보험 모집 및 사후관리, 고지사항 확인(적부)

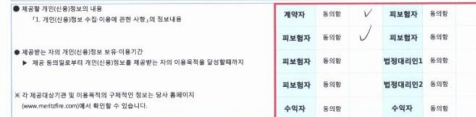

#### 4. 민감정보 및 고유식별정보의 처리에 관한사항

... 그럼 중도 '美' 고유 국물 중도의 '서리에' 단단적 중<br>당사는 「개인정보보호법」제23조 및 제24조에 따라 본 계약과 관련하여 상기의 개인(신용)정보에 대한 개별 동의 사항에 대하여 다음과 같이 귀하 의 안감정보(질병·상해정보) 및 고유식별정보(주민동목변호·외국인동록변호)를 처리(수집 이용, 제공 등)하고자 합니다. 이에 대하여 동의하십니까?

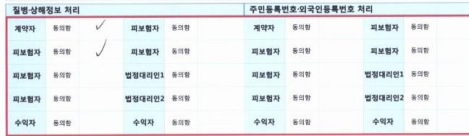

※ 본인은 「개인정보보호법」 및 「신용정보의 이용 및 보호에관한 법률」에 따라 귀사가 본인의 개인(신용)정보를 상기 내용과 같이 처리하는것에 동의합니다.

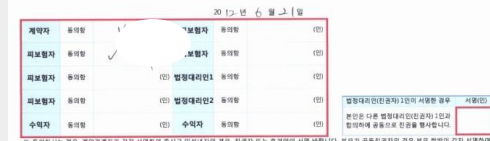

합니다. 다만, 다른 일병의 의사에 반하지 않을 경우 부도 중 일방이 부모 공동명의로 동의할 수 있습니다. 계약자 신원정보 확인

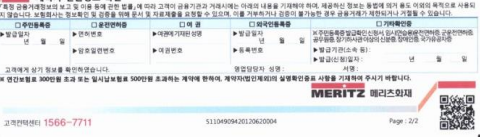

 $\blacksquare$ 

**손해보험 청약 프로세스**

# **청약서 작성방법 샘플(예시, 메리츠화재)**

### **4) 상품소개를 위한 신용정보 동의서 5) 상품설명서 수령확인서**

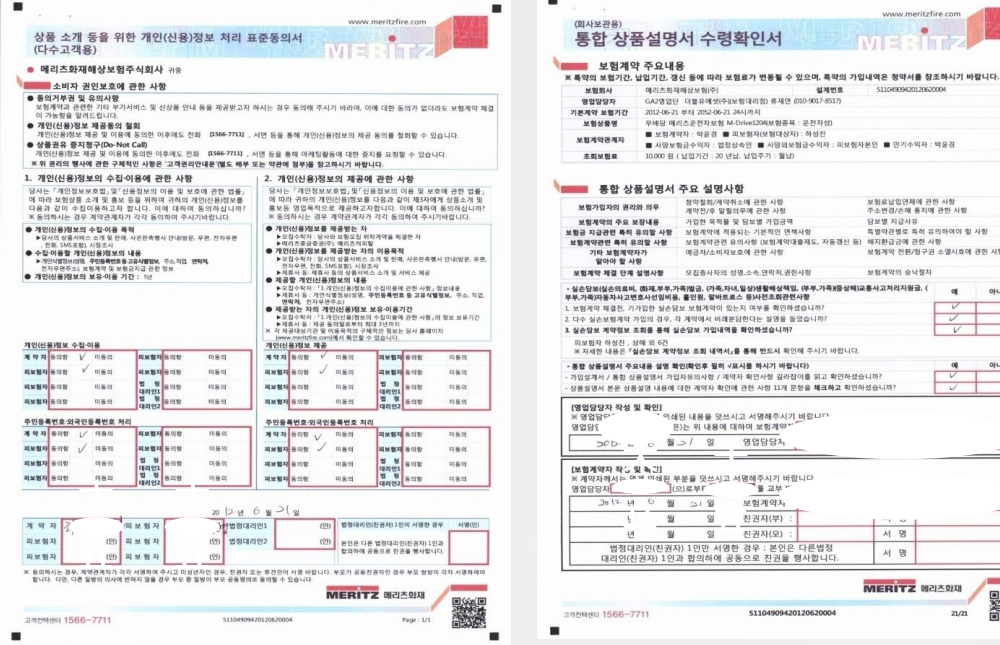

www.meritzfire.com  $\bullet$ **ENTERITZ** 

51104909420120620004

보험료납입연제에 관한 사항 주소변경/손해 동지에 관한 사항 담보별 지급사유 특별약관별로 특히 유의하여야 할 사항

서 명 서명 **MERITZ NOADN** 

보험계약 전환/정구권 소열시호에 관한 사항 보험계약의 승낙절차

> $\alpha$ 아니요

아니요  $\frac{q}{\sqrt{q}}$ 

▓  $21/21$ 

 $\blacksquare$ 

-

**손해보험 청약 프로세스**

**청약서 작성방법 샘플\_보험상품 비교설명확인서**

### **1) 대리점 자체 양식 2) 보험회사 출력 양식(예시, 현대해상)**

(国防関東鉄線) 보험상품 비교, 설명 확인서 1. 보험가입 내용 \*\*\*\* .... \*\*\*\*\* .....  $+0$ aus  $*255532$  $11 - 11 - 2$  $\times$  graphene. 2. 비교실행 등은 보험회사 및 보험상을 목록 (3개이상의 등록, 유사 상품) 98 **STEP** xsues  $\bullet$  1  $+2$  $\bullet$  ). 3. 보험상품 비교실행 관련 사람  $-0.048$ **Contract** 본인은 상기 보험상품의 회사서였기 대지/자상되/부조 모원/자식 의품에 대한거 000 대리점 소속 오ugge-2도부터 gp-agg 및 자료-6를, 검토생스니, 크로블로, 유보점금을 지급하지 아니하는 사유, 소매지환급공액 관한 사항, 소재계약에 관한 사항, 순해당 보험상품의 자별하면 특징 등에 대하여 비교·설명을 • 을 있 습 니 다. (817) 20 10 11 12  $q\,q$  $44$ **HEVE**  $98$  $\pi\pi$ **ATTER** 石墨なす。 理理程  $0.876(3)$ ※ 계약지가 자질로 서명해 주시고 이상년자인 경우 진공지가 자질서명하시기 바랍니다. **RUN AR** Articles  $+ + + 10$ 留用社 \*\*\*\* 35185 515+ 55

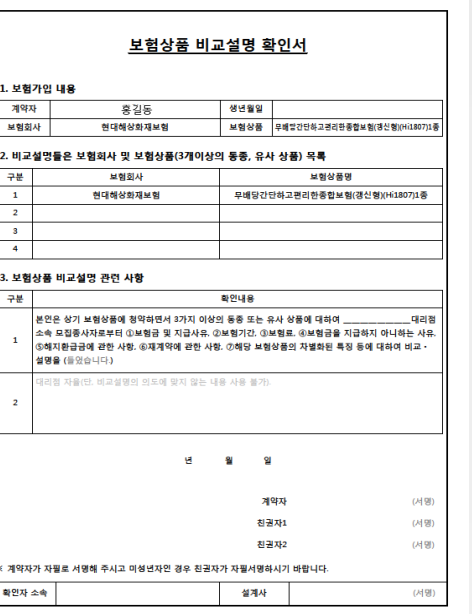

**손해보험 청약 프로세스**

## **1) 보험사 홈페이지 전자서명(예시, 현대해상)**

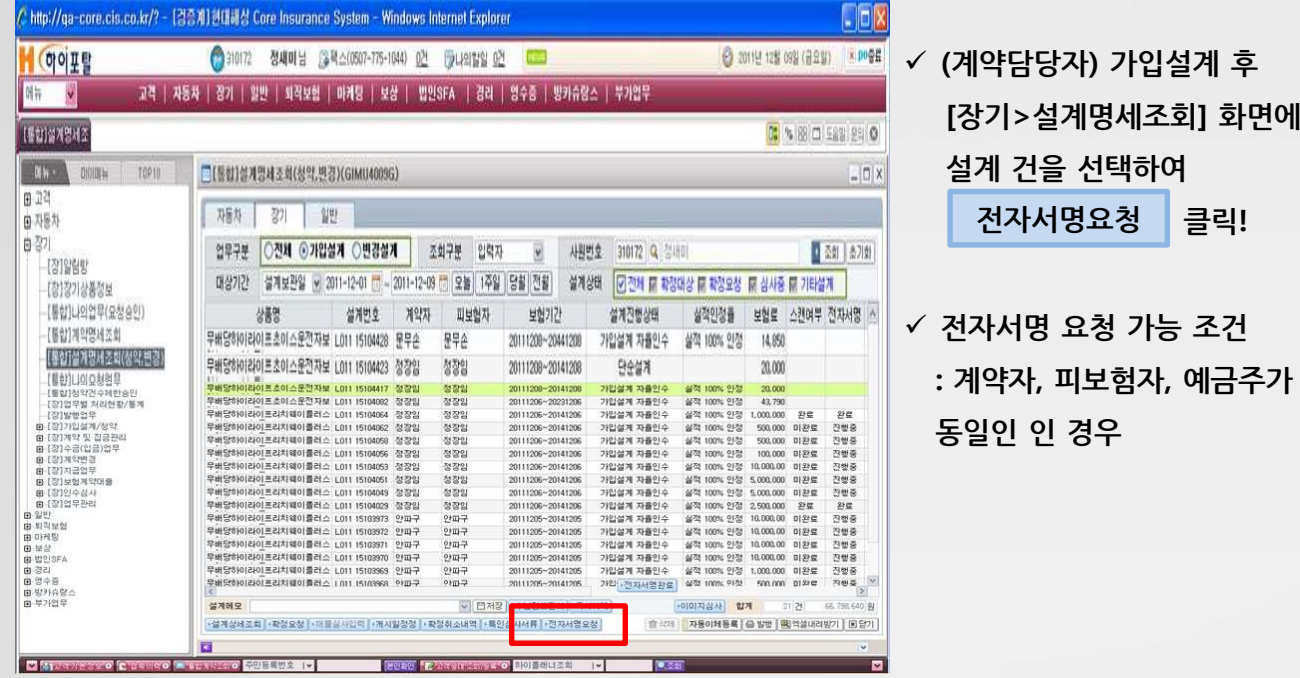

**[장기>설계명세조회] 화면에서**

**손해보험 청약 프로세스**

### **1) 보험사 홈페이지 전자서명(예시, 현대해상)**

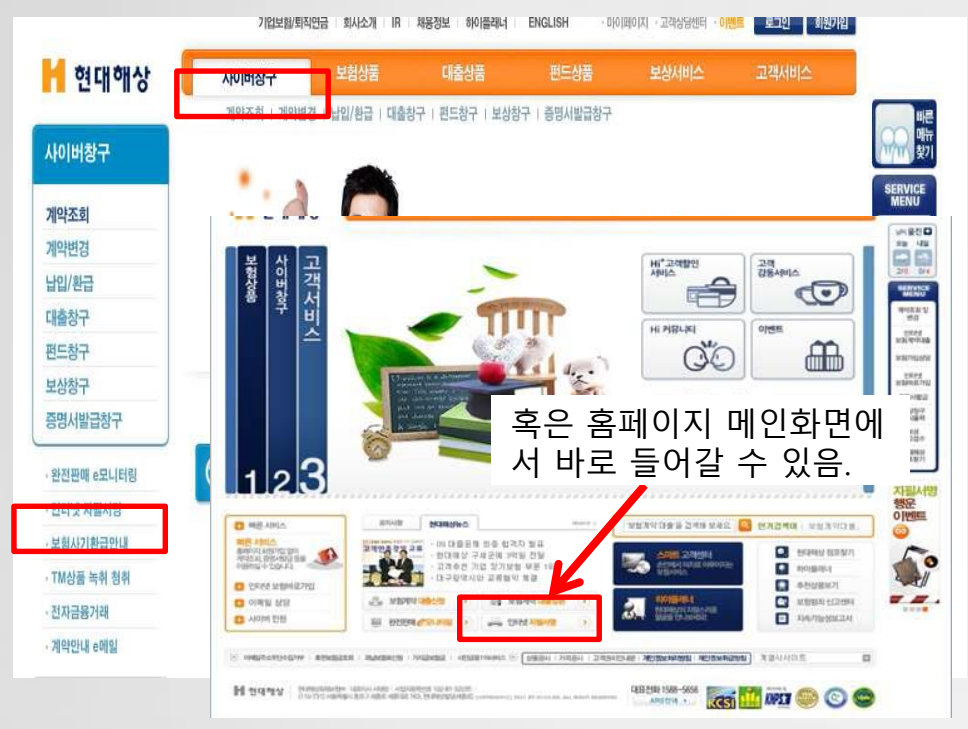

 **(고객) 계약담당자가 전자서명 요청 후 고객에게 알리면, 홈페이지 [사이버창구] > [인터넷자필서명] 화면에 접속!** 

### **고객 본인 [공인인증서] 필요!!**

**손해보험 청약 프로세스**

# **2) 모바일 전자서명(예시, KB손해)**

**1. [휴대폰 전자서명] 선택**

- **2. 고객의 휴대폰 번호 확인**
- **3. [발송/출력] 버튼 클릭**

 $\vert x \vert$ 

### **☞ LMS문자 OR 카카오 알림톡 발송**

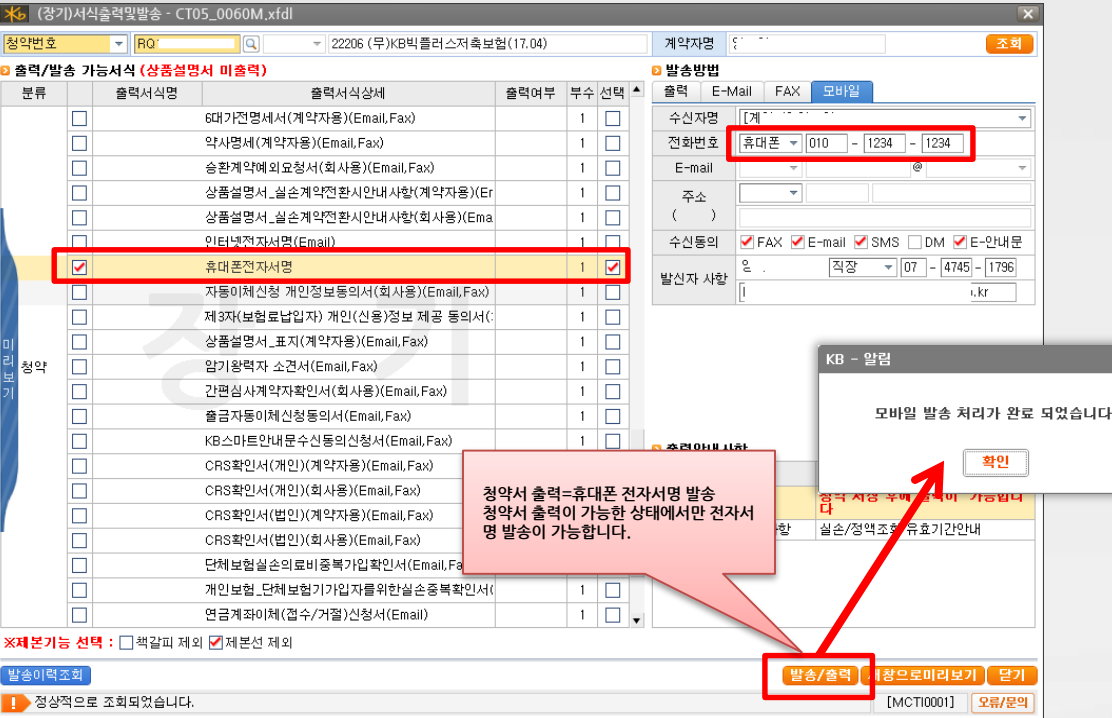

**손해보험 청약 프로세스**

### **2) 모바일 전자서명(예시, KB손해)**

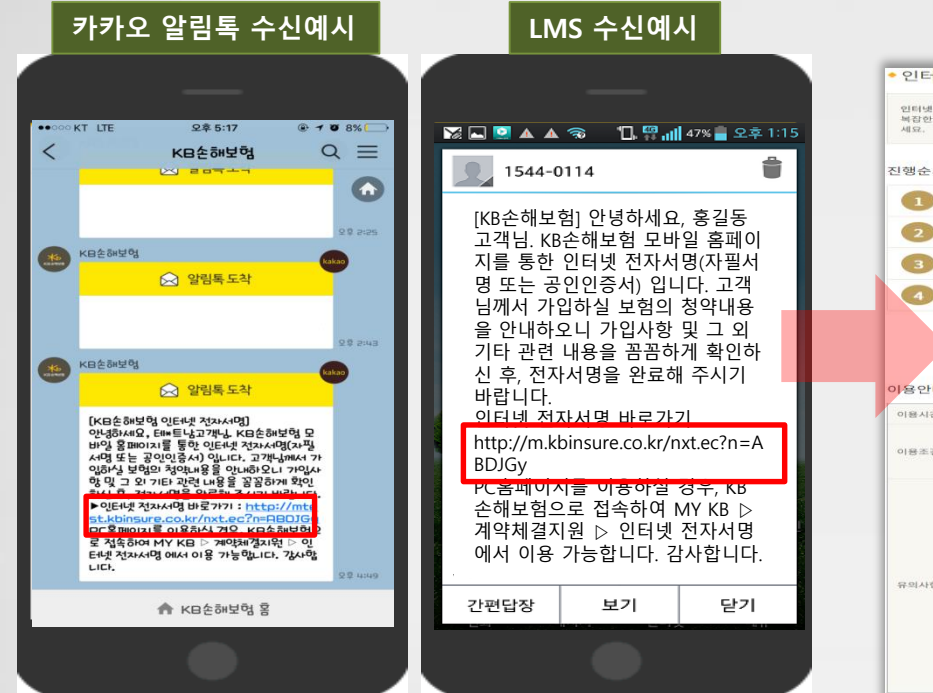

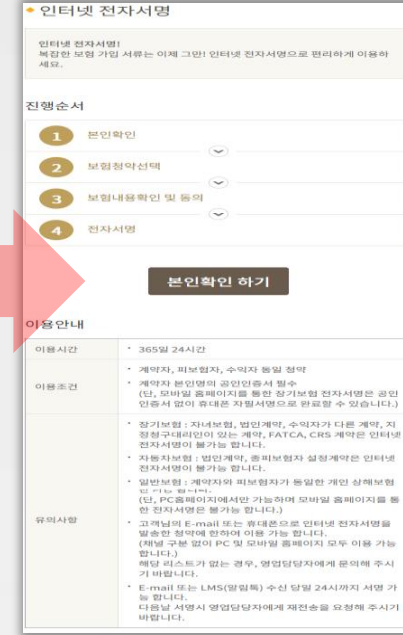

**손해보험 청약 프로세스**

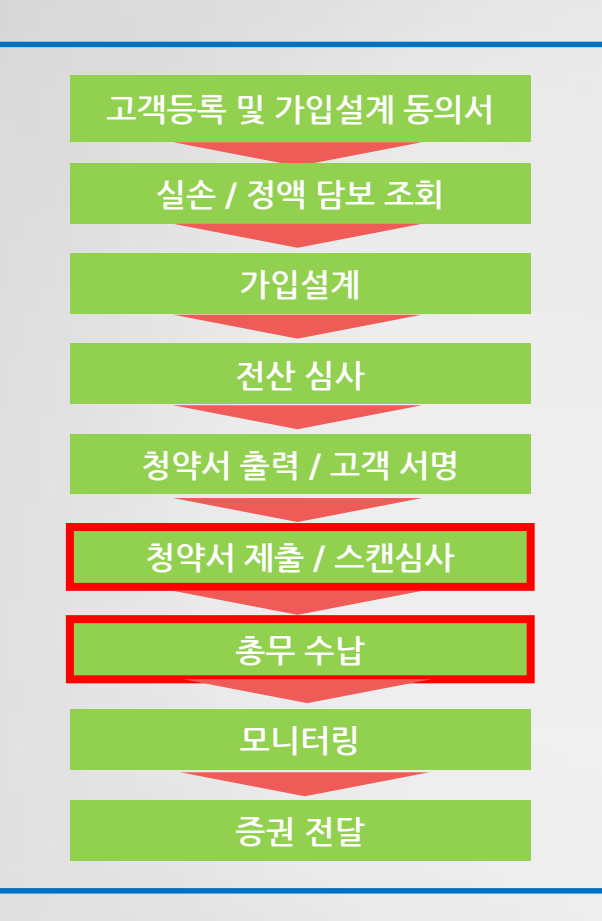

**고객등록 <sup>및</sup> 가입설계 동의서 \* 담당 총무 ooo T) 02.xxxx.xxxx F) 02.xxxx.xxxx**

- **청약서 스캔심사/수납**
- **1. 청약서 스캔심사**

**출금가능**

**2. 수납**

**- 전산심사와 출력된 청약서 간의 재검토 심사**

**- FP가 직접 보험료 출금업무 가능**

**- 스캔심사가 완료된 건에 한하여 보험료**

**- 청약지원실 보험료 출금수납업무 진행**

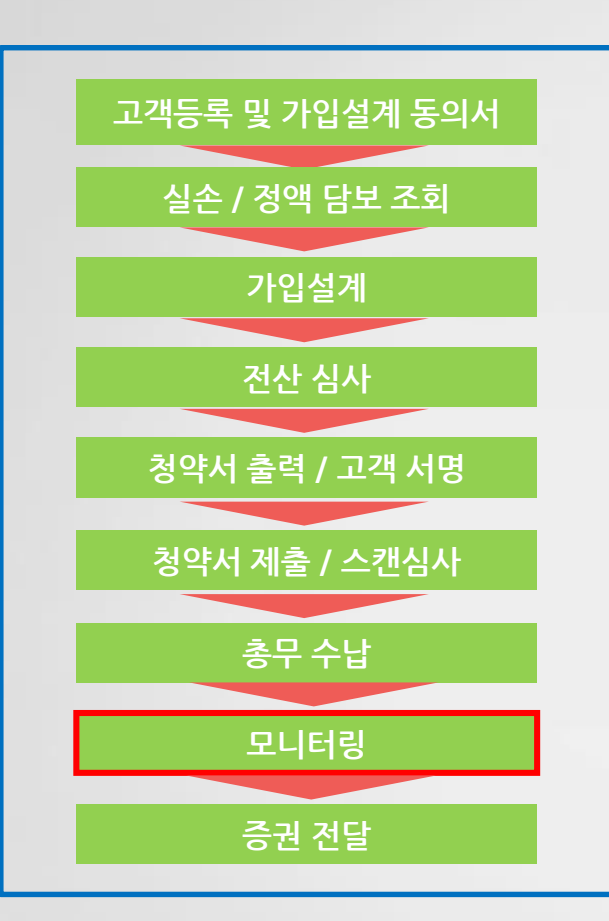

**3. 모바일 모니터링**

**2. 모니터링 진행에 대해 문제 발생시 보험사 전산에서 확인가능 (ex. 로그인시 팝업으로 확인)**

**1. 보험계약에 대해 고객에게 안내**

**모니터링(해피콜)**

**\* 담당 총무 ooo T) 02.xxxx.xxxx F) 02.xxxx.xxxx**

**손해보험 청약 프로세스**

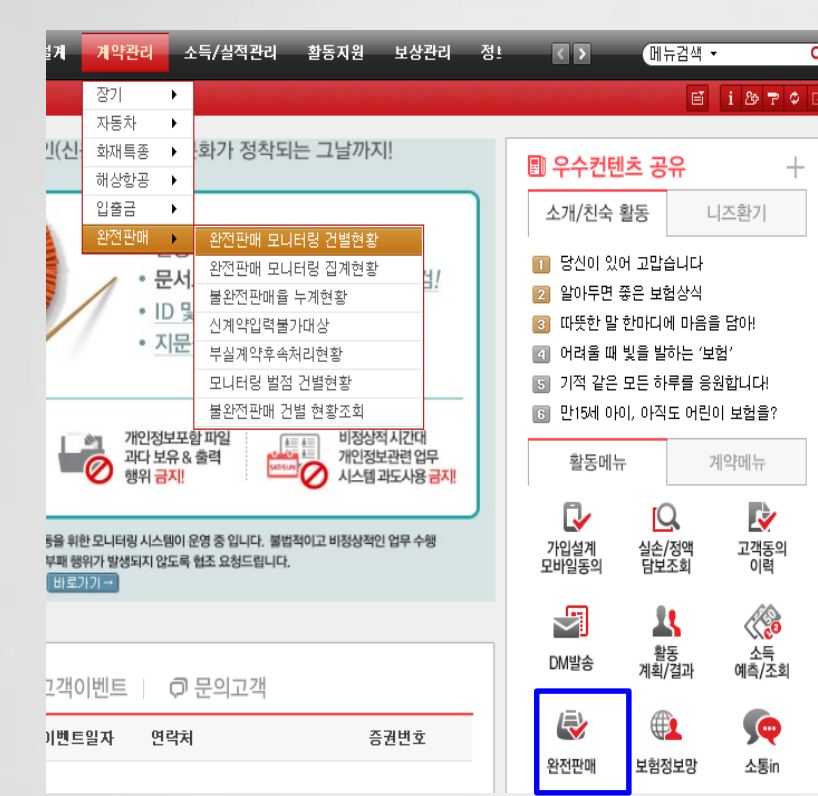

**2. 모니터링 진행에 대해 문제 발생시 보험사 전산에서 확인 예시(예시, 메리츠화재)**

 $\alpha$ 

 $\pm$ 

**손해보험 청약 프로세스**

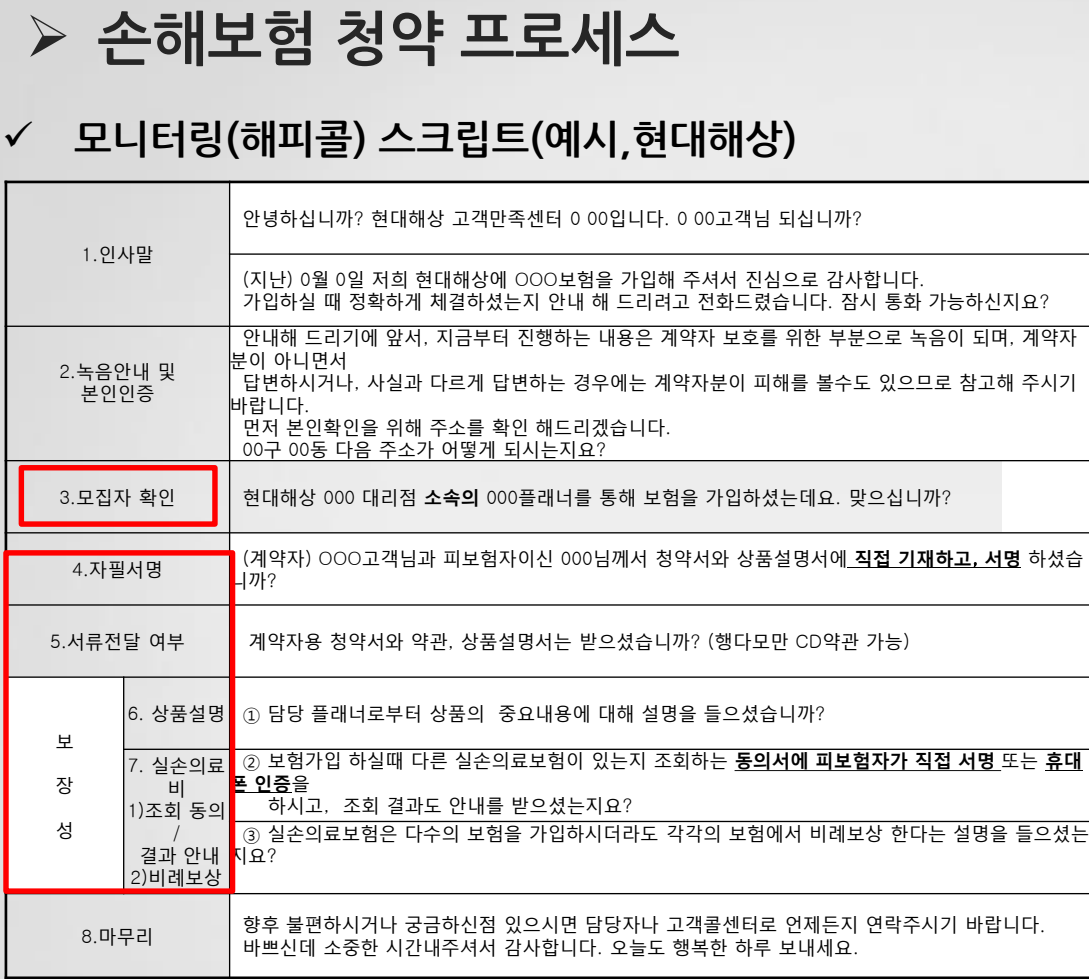

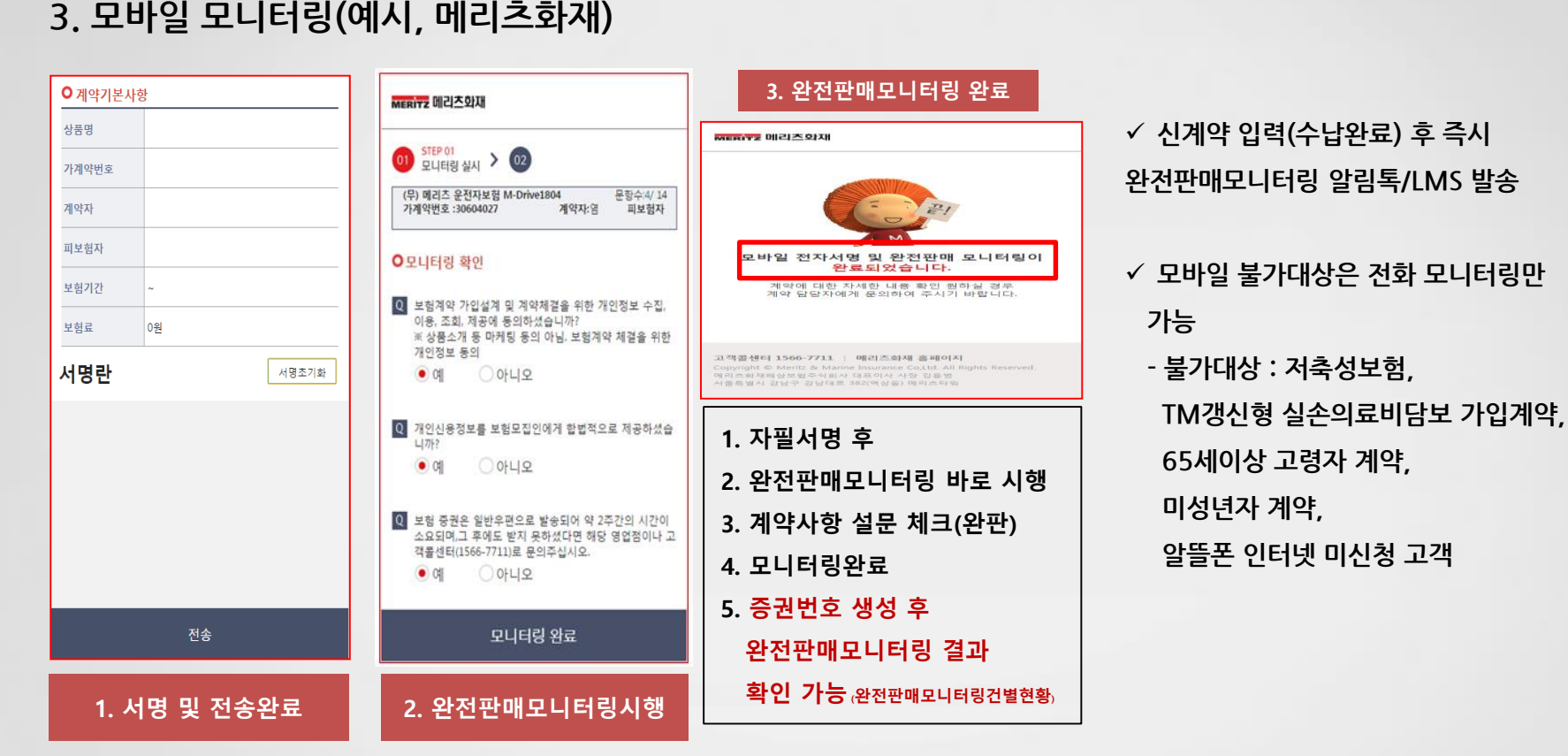

**손해보험 청약 프로세스**

**손해보험 청약 프로세스**

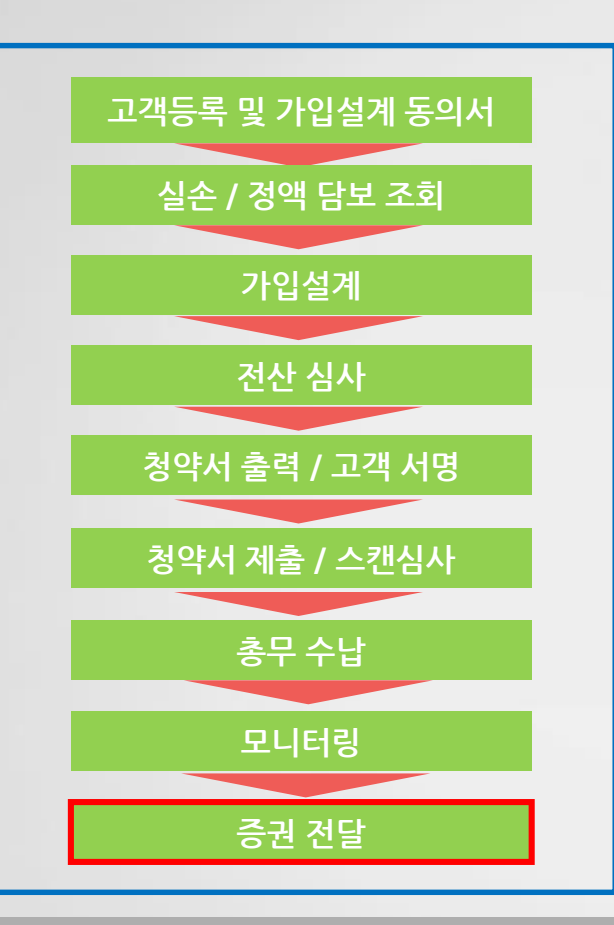

**\* 담당 총무 ooo T) 02.xxxx.xxxx F) 02.xxxx.xxxx**

**증권 전달**

**1. 수납 완료된 계약의 증권은 고객에게 우편 발송(보험사 본사발송)**

**2. FP 직접 발행가능 / 고객에게 직접 전달**